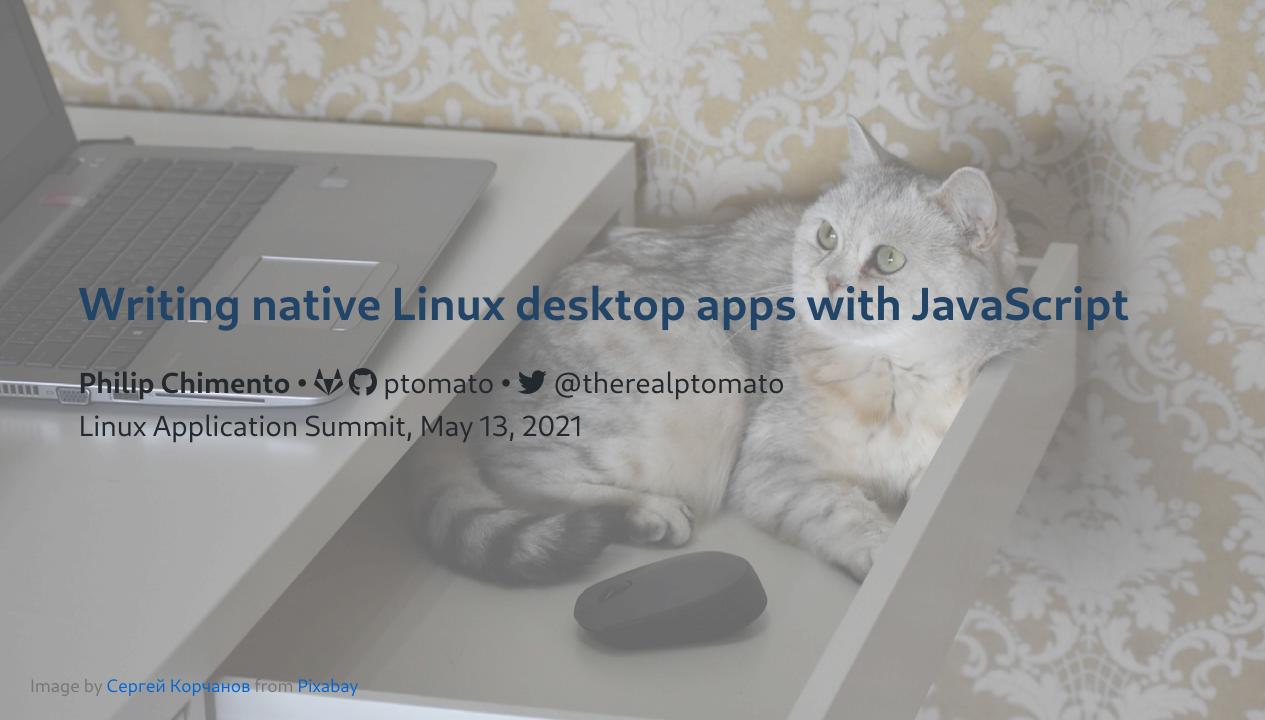

#### Introduction

- I maintain GJS (GNOME JavaScript)
- This talk is a bit of an experiment for me
- Can web JS programmers ramp up quickly on writing a desktop app?

#### What this talk is

- For JavaScript developers and enthusiasts
  - who are curious about writing a desktop app
- A walk through creating and publishing a desktop app in JS
  - o Technologies: GJS, GTK, Flatpak, Flathub
- A slide deck that you can read later
  - https://ptomato.name/talks/las2021/

#### What this talk is not

- A step-by-step tutorial on how to write an app
  - There's already a good one on gjs.guide
- Presented by an experienced web developer

# Let's get started!

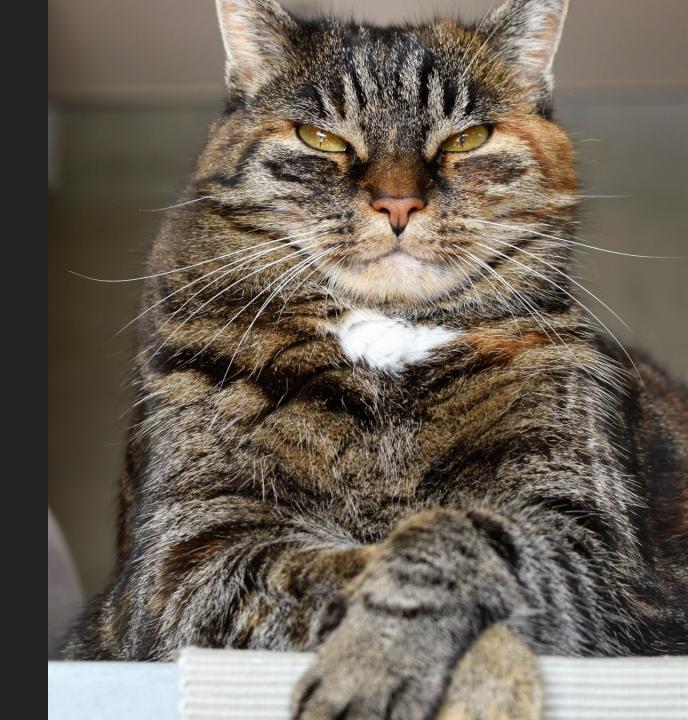

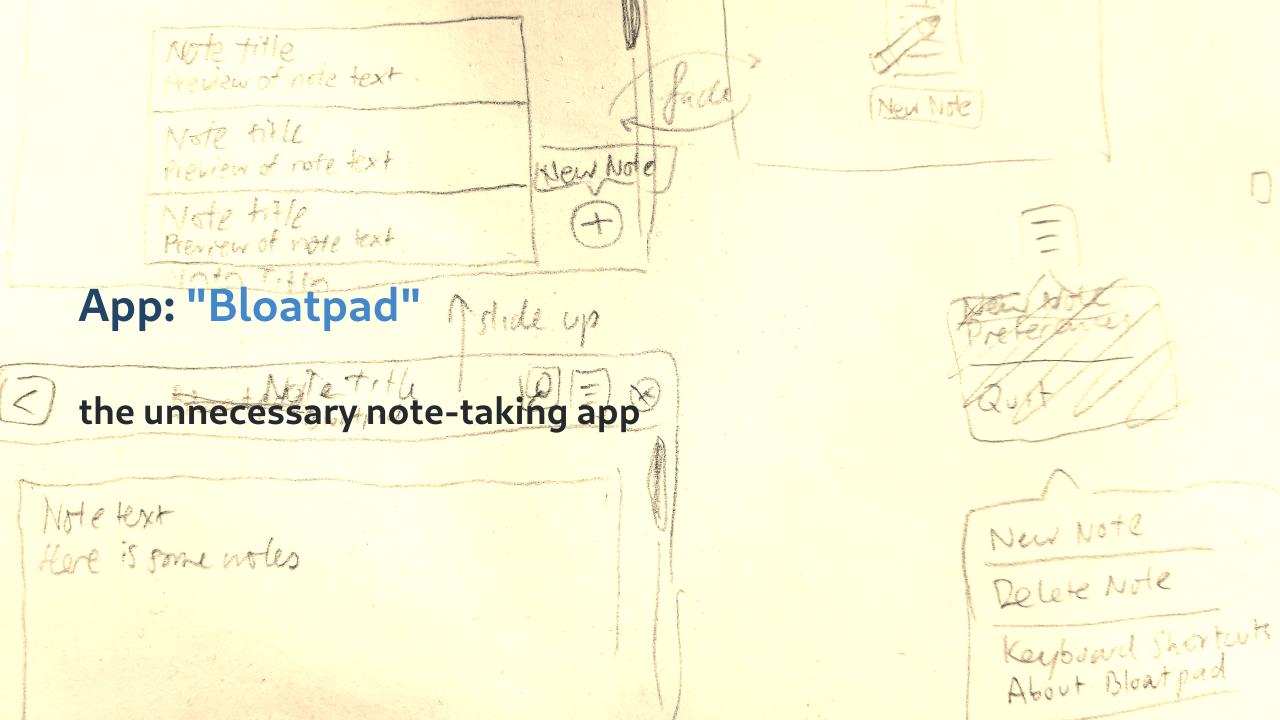

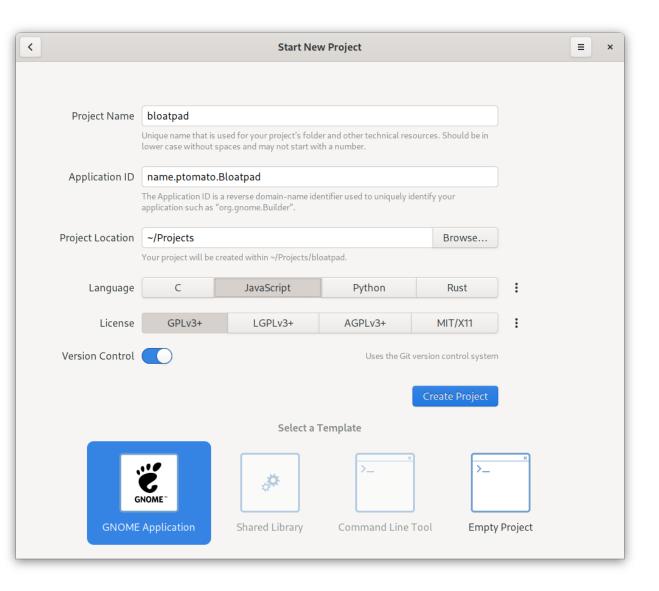

# Have something to start with

• Can also use gtk-js-app

build-aux meson postinstall.py data icons hicolor scalable symbolic meson.build meson.build name.ptomato.Bloatpad.appdata.xml.in name.ptomato.Bloatpad.desktop.in name.ptomato.Bloatpad.gschema.xml **Б** ро LINGUAS meson.build **POTFILES** src src '- main.js meson.build name.ptomato.Bloatpad.data.gresource.xml name.ptomato.Bloatpad.in name.ptomato.Bloatpad.src.gresource.xml '- window.js window.ui COPYING meson.build '- name.ptomato.Bloatpad.json

- a Meson build system
- a placeholder icon
- resource bundles
- a .desktop file
- a settings schema
- an AppStream meta info file
- infrastructure for i18n
- skeleton code
- a Flatpak manifest

## **Build systems**

- Meson is probably a good one to stick with
- You will need it if your app ever includes any C code
- Coming from JS development you still might want something more familiar

```
$ yarn init
```

```
"scripts": {
   "prebuild": "test -d _build || meson _build",
   "build": "ninja -C _build",
   "start": "meson compile -C _build devel",
   "test": "meson test -C _build"
}
```

## Yarn

- \$ yarn build
  \$ yarn start

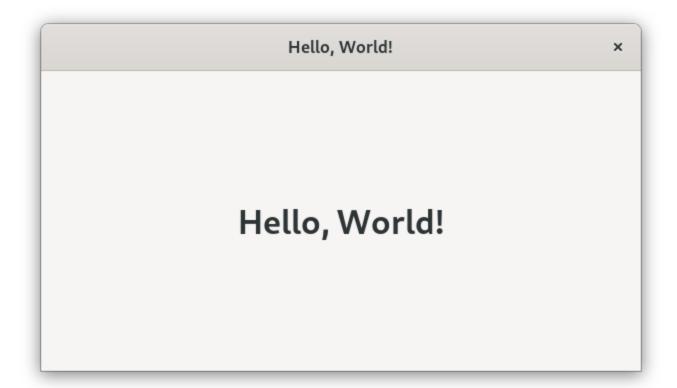

#### Linter

- May as well install prettier and never again worry about code style
- eslint for usage

```
$ yarn add --dev prettier eslint eslint-config-prettier
```

```
"lint": "eslint . --fix && prettier --write ."
```

## **TypeScript**

- You can write in TypeScript, it mostly works
- Or write JS with type annotations in comments and use TypeScript to typecheck
- Thanks to the hard work of Evan Welsh

### Other build tools

- Bundlers are probably not needed
  - Tree shaking can be useful
  - use e.g. find-unused-exports
- Minifiers are probably not needed
- Babel probably works

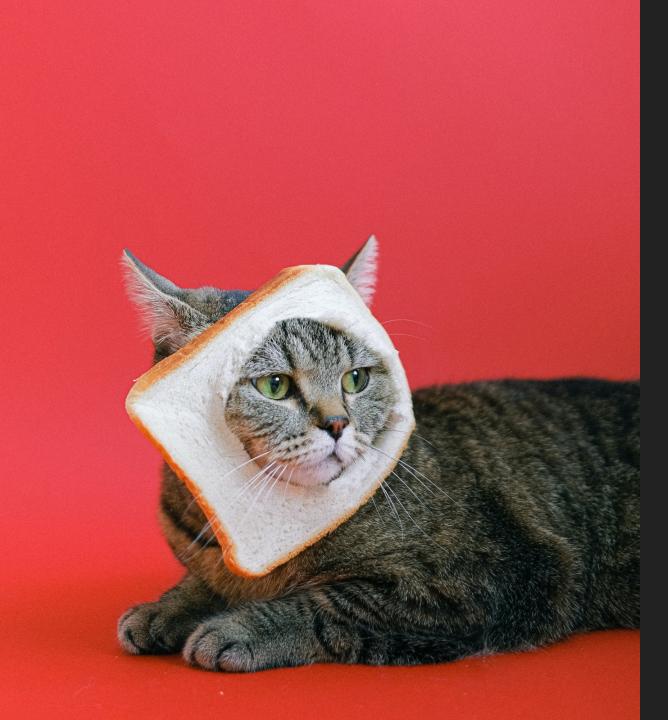

## Assembling the UI

Photo by Anna Shvets from Pexels

## XML UI files or no?

- XML-CSS-JS is like the trinity of HTML-CSS-JS
- Alternative is to build your UI in code

#### XML UI files or no?

```
<object class="GtkListView" id="notesList">
  cproperty name="show-separators">True</property>
  <signal name="activate" handler="_onNotesListActivate"/>
  </object>
```

VS.

```
this._notesList = new Gtk.ListView({ showSeparators: true });
this._notesList.connect("activate", this._onNotesListActivate.bind(this));
```

#### XML UI files

- Tedious to write by hand
- Glade UI Designer
  - ∘ GTK 3 only
  - GTK 4 alternative underway

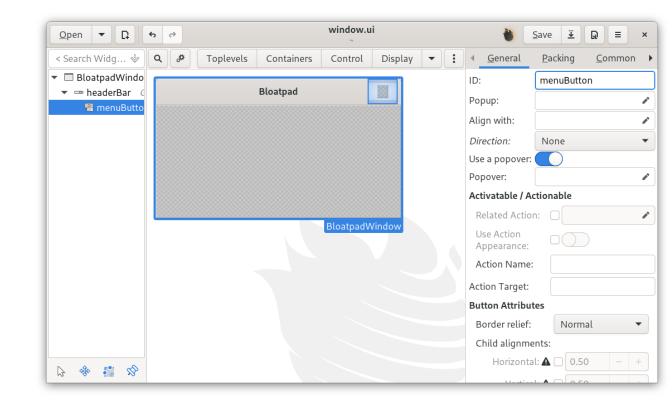

## Result

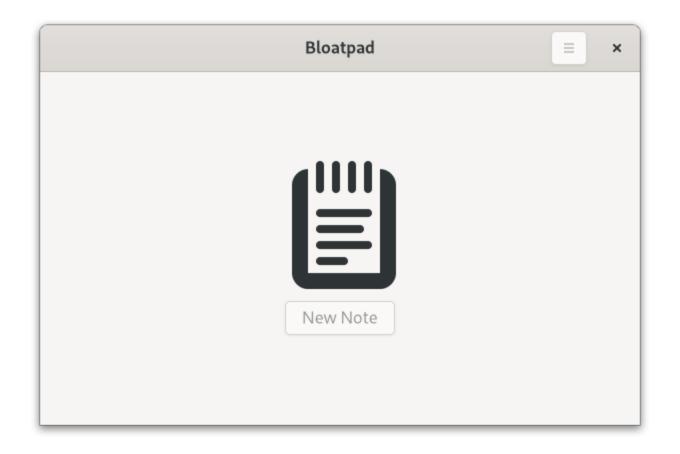

## **CSS**

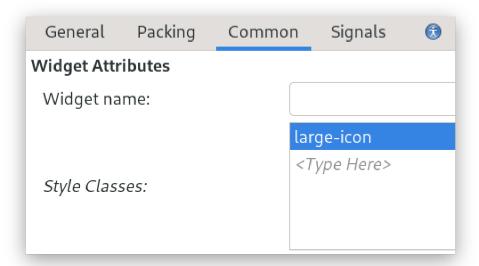

```
.large-icon {
  color: #888a85;
  -gtk-icon-shadow: #d3d7cf 1px 1px;
  padding-right: 8px;
}
```

## CSS

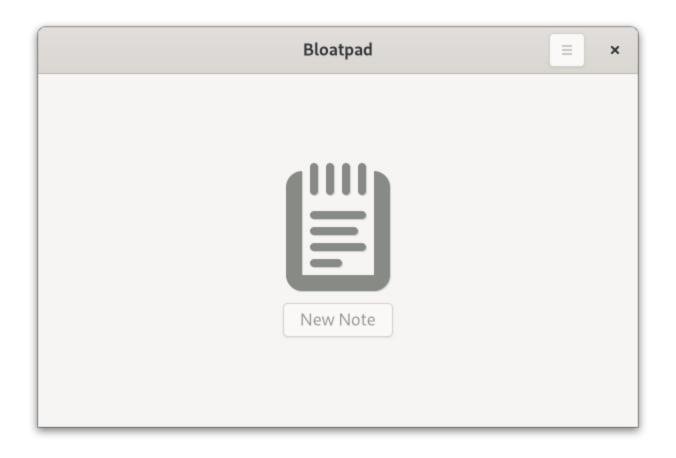

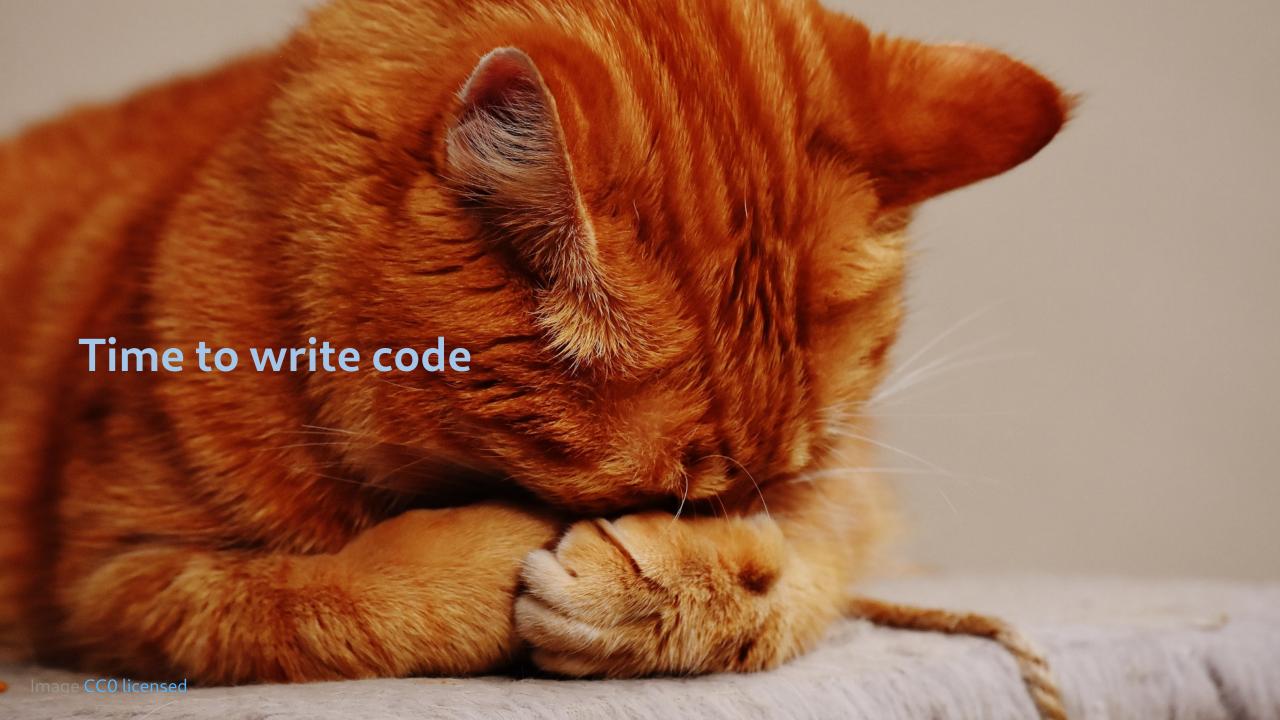

#### **API Documentation**

• gjs-docs.gnome.org

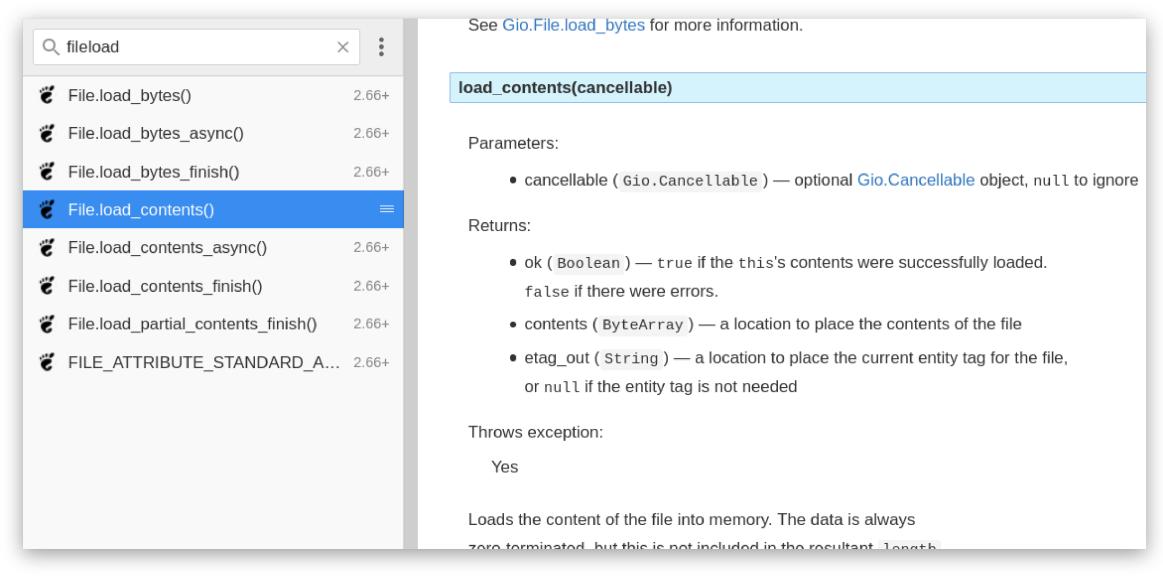

#### **About the API**

- Every UI element is based on Gtk.Widget
- Roughly equivalent to a HTML DOM element
  - Methods
  - Properties
  - Signals (events)
  - CSS element name and classes
- Things that are not UI elements are based on GObject.Object

#### ES modules

```
import Gdk from "gi://Gtk";
import Gio from "gi://Gio";
import GObject from "gi://GObject";
import Gtk from "gi://Gtk";
import { NotesListItem } from "./item.js";
```

## **Async operations**

- GNOME platform has asynchronous, cancellable I/O
- Experimental opt-in support for JS await

```
Gio._promisify(Gio.OutputStream.prototype, 'write_bytes_async', 'write_bytes_finish');
// ...
let bytesWritten = 0;
while (bytesWritten < bytes.length) {
   bytesWritten = await stream.write_bytes_async(bytes, priority, cancellable);
   bytes = bytes.slice(bytesWritten);
}</pre>
```

## Popular runtime libraries

- These may or may not work
- Check if you actually need the dependency
- Use ES module directly if it doesn't have other deps
- Some modules ship a browser bundle, this might work
- Else, build a UMD bundle with Browserify and vendor it

## Build a UMD bundle with browserify

```
yarn add my-library
mkdir -p src/vendor
npx browserify -r my-library -s myLibrary -o src/vendor/my-library.js
```

```
import './vendor/my-library.js';
// myLibrary is now a global object
```

## Top 5 most used NPM libraries

- 1. lodash
- 2. chalk
- 3. request
- 4. commander
- 5. react

#### Lodash

- In some cases not necessary
- Use lodash-es if you need lodash

```
import _ from './vendor/lodash-es/lodash.js';
_.defaults({ 'a': 1 }, { 'a': 3, 'b': 2 });
```

#### Chalk

- No bundle, so make a Browserified one
- Color support detection code is Node-only
  - Edit bundle, change stdout: false and stderr: false to true

```
import './vendor/chalk.js';
print(chalk.blue('Hello') + ' World' + chalk.red('!'));
```

## Request

- Deprecated
- Use Soup instead

```
const request = require('request');
request('https://ptomato.name', function (error, response, body) {
  console.error('error:', error);
  console.log('statusCode:', response && response.statusCode);
  console.log('body:', body);
});
```

```
import Soup from 'gi://Soup';
const session = new Soup.Session();
const msg = new Soup.Message({ method: 'GET', uri: new Soup.URI('https://ptomato.name') });
session.queue_message(msg, (_, {statusCode, responseBody}) => {
    log(`statusCode: ${statusCode}`);
    log(`body: ${responseBody.data}`);
});
```

#### Commander

• No bundle, so make a Browserified one

## React

• Not applicable

P.S. Although it would be cool if React Native worked with GTK

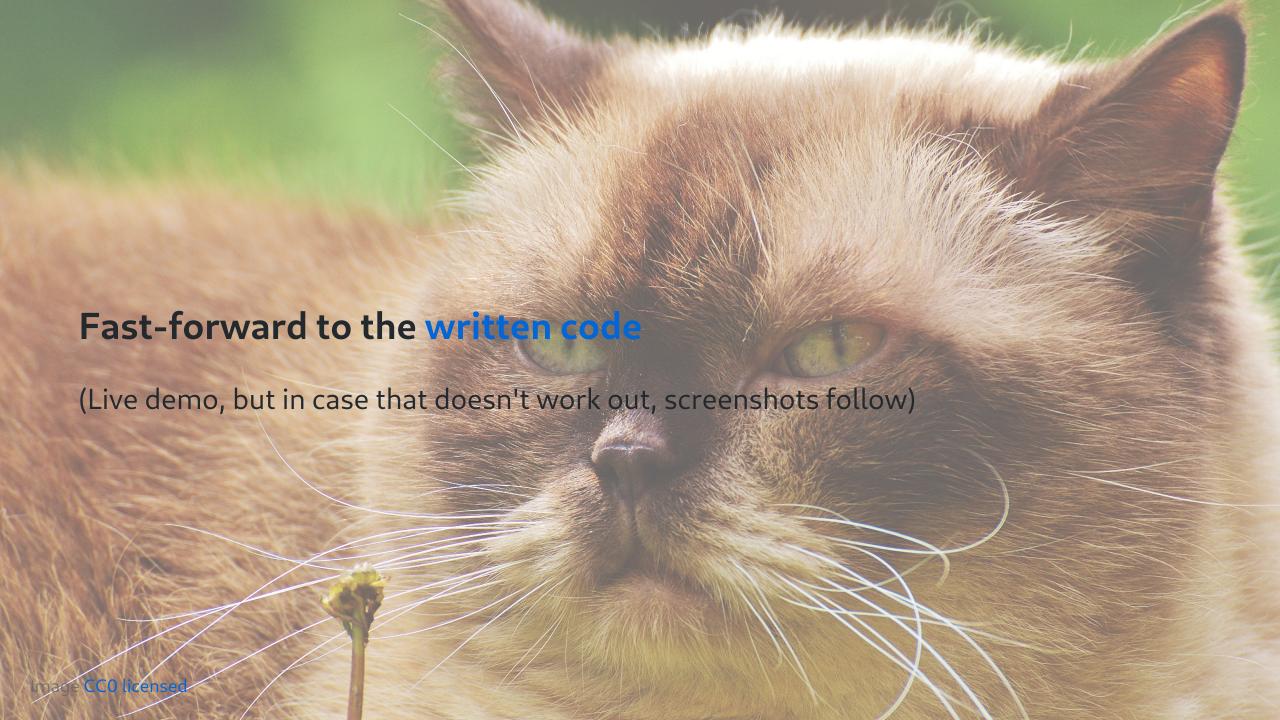

## Bloatpad

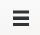

×

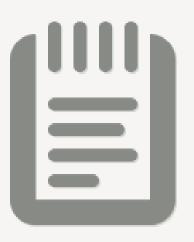

New Note

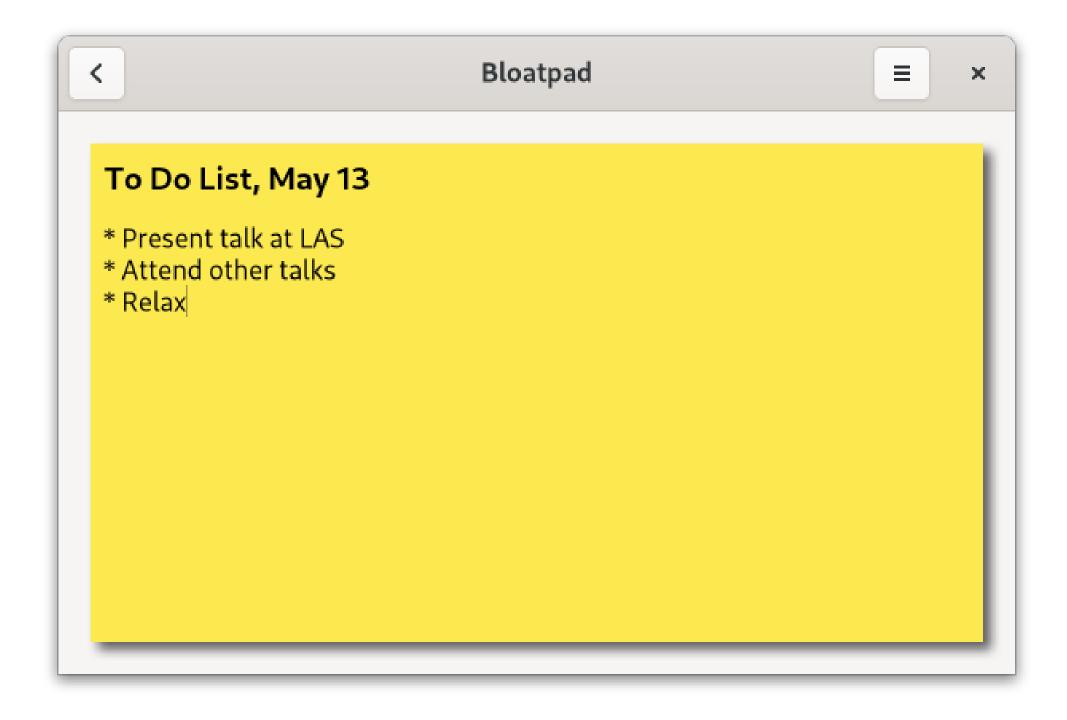

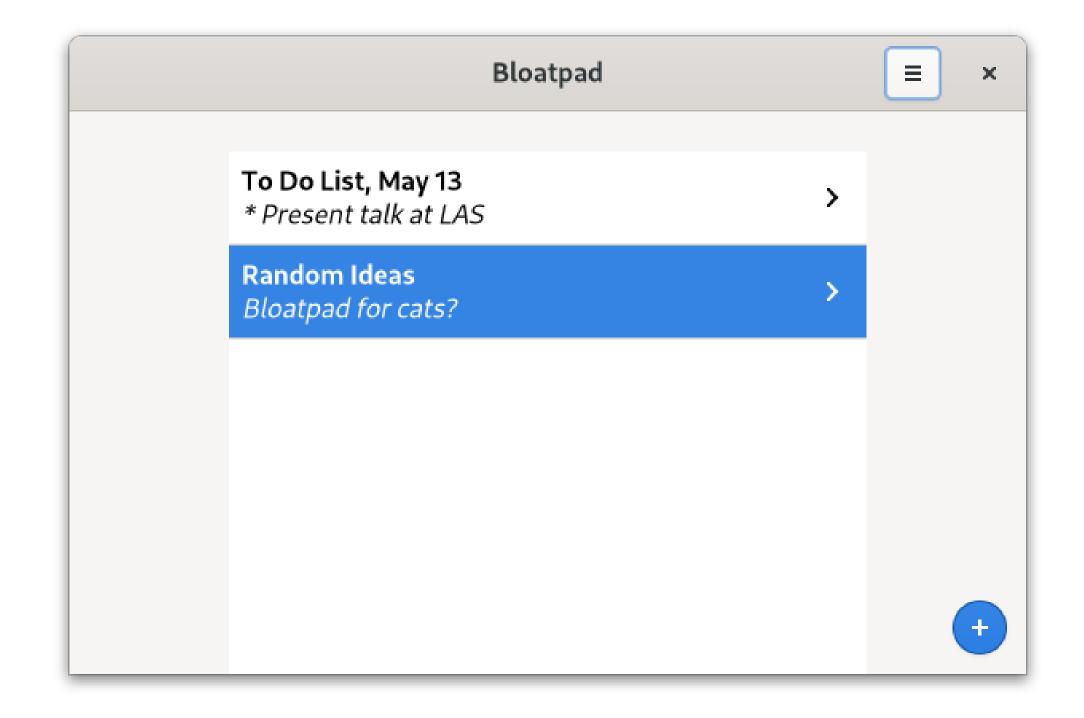

# Distributing your app to users

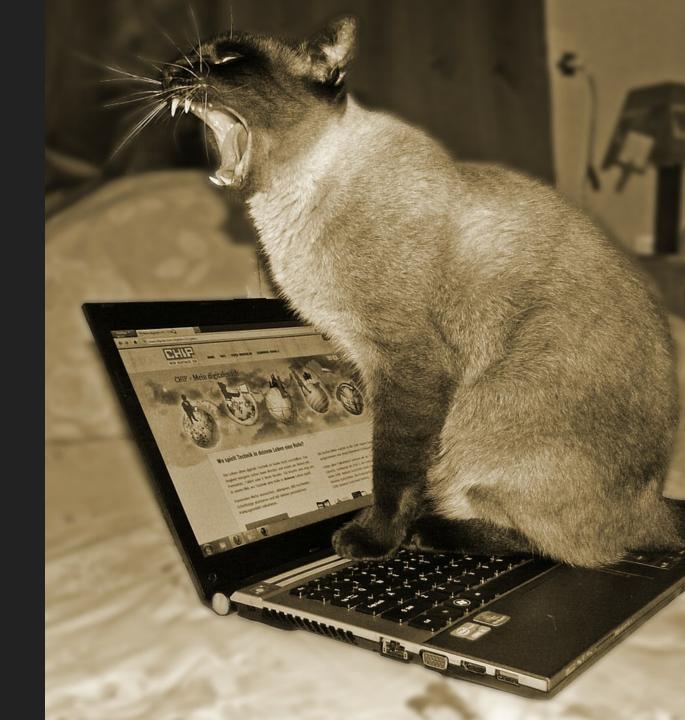

#### How?

- Flathub
- Requirements
  - o Luckily, the generated project skeleton meets all of these
  - Only need to fill in a few things

## **AppStream meta info**

- This file is used to provide the description that users see on Flathub
- And in their software updater appplication
- Description of file format

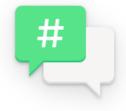

#### Polari

#### An Internet Relay Chat Client for GNOME

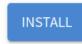

Make sure to follow the setup guide before installing

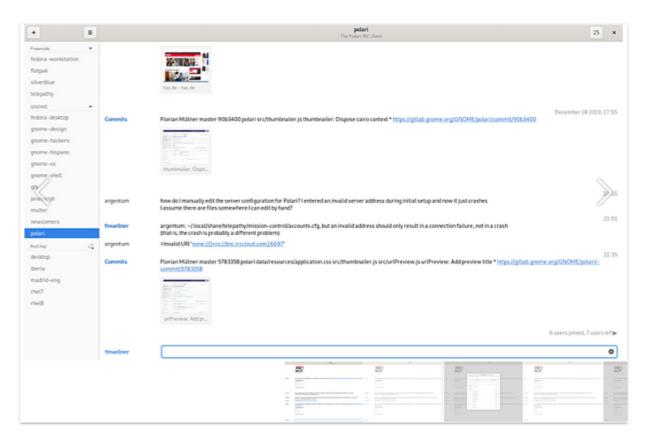

A simple Internet Relay Chat (IRC) client that is designed to integrate seamlessly with GNOME; it features a simple and beautiful interface which allows you to focus on your conversations.

You can use Polari to publicly chat with people in a channel, and to have private one-to-one conversations. Notifications make sure that you never miss an important message — for private conversations, they even allow you to reply instantly without switching back to the application!

#### AppStream meta info

- Generator to get you started
- Asks you a few questions
- Asks for URLs of screenshots
- Flathub guidelines
- OARS rating
  - OARS Generator

#### Desktop file

- Tells how to display your app in the desktop
- Description of file format
- List of categories

```
[Desktop Entry]
Name=Bloatpad
Comment=Unnecessary note-taking application
Exec=name.ptomato.Bloatpad
Icon=name.ptomato.Bloatpad
Terminal=false
Type=Application
Categories=Utility;GTK;
StartupNotify=true
```

# **Application icon**

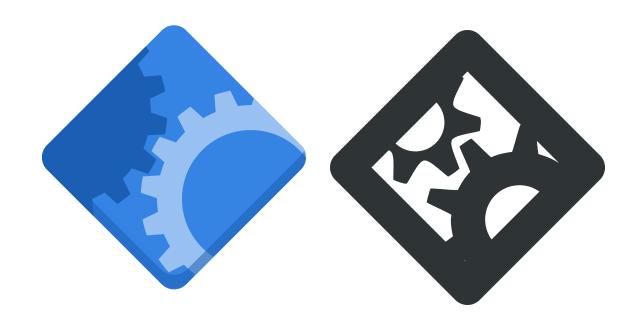

• Tobias Bernard on Designing an Icon for your App

#### Submit it to Flathub

• Instructions here

#### Translate your UI

- Gettext is built-in to the platform
  - Venerable framework for UI translations
- Use a website like Transifex
- Recruit volunteer translators
- Or translate the UI yourself in whatever languages you speak

## Conclusion

- Some things might seem familiar to JS developers, others might not
- We should reduce the friction for these developers
- But not everything from the web or Node.js applies well to the desktop

# Questions

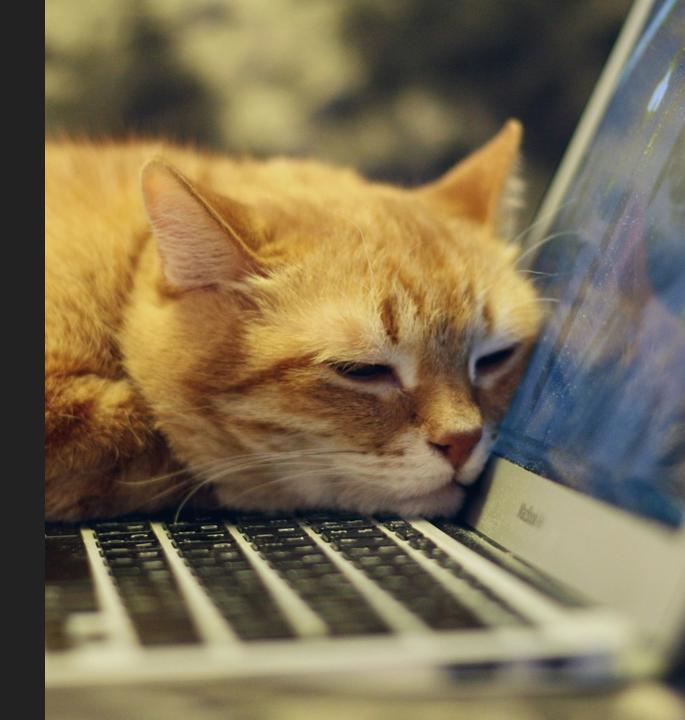

#### **Thanks**

 Andy Holmes, Evan Welsh, Sri Ramkrishna for discussions and their work on improving the GJS developer experience

#### License

- Presentation licensed under Creative Commons BY-NC-ND 4.0
- Bloatpad code, permissive MIT license